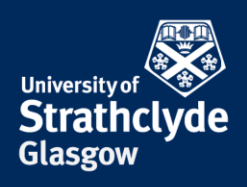

## **How to do a reverse image search**

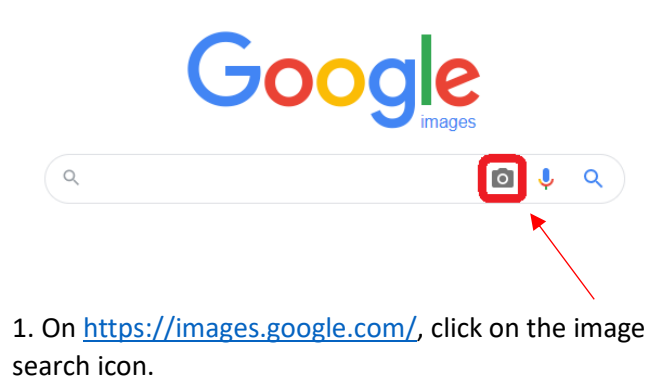

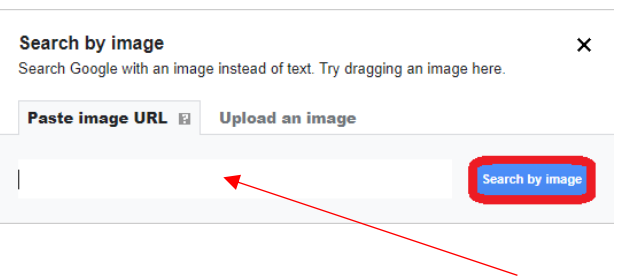

2. In the pop-up window that appears, enter the web address of the image or upload the image. Then click on Search by image.

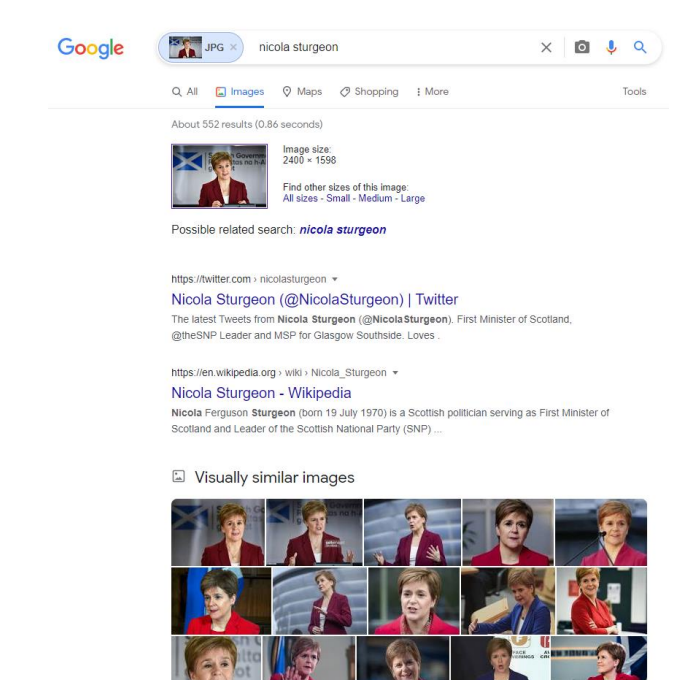

3. In the results, you can see what sites have this  $\sqrt{ }$ image on them, and any other similar images on the web.

Was this information helpful? **CONTACT US Email**: help@strath.ac.uk **Call**: 0141 548 4444

the place of useful learning www.strath.ac.uk University of Strathclyde Glasgow G1 1XQ

The University of Strathclyde is a charitable body, registered in Scotland, with registration number SC015263

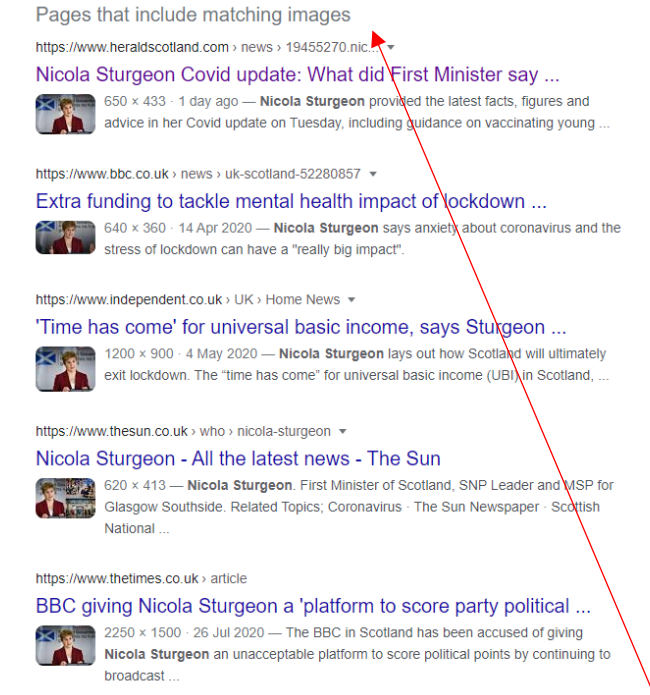

4. If you scroll down, you will see a list of webpages that include the image.

> YOUR INFORMATION **SERVICES YOUR RESOURCES…**